## **УТВЕРЖДАЮ**

Технический директор ООО «ИЦРМ»

azn М. С. Казаков OTRETETREMMOCIA POCA 827» декабря 2019 г.

# **Комплексы программно-технические «Молния-100»**

## Методика поверки

## **РГТС.421400.001 МП**

г. Москва 2019 г.

## Содержание

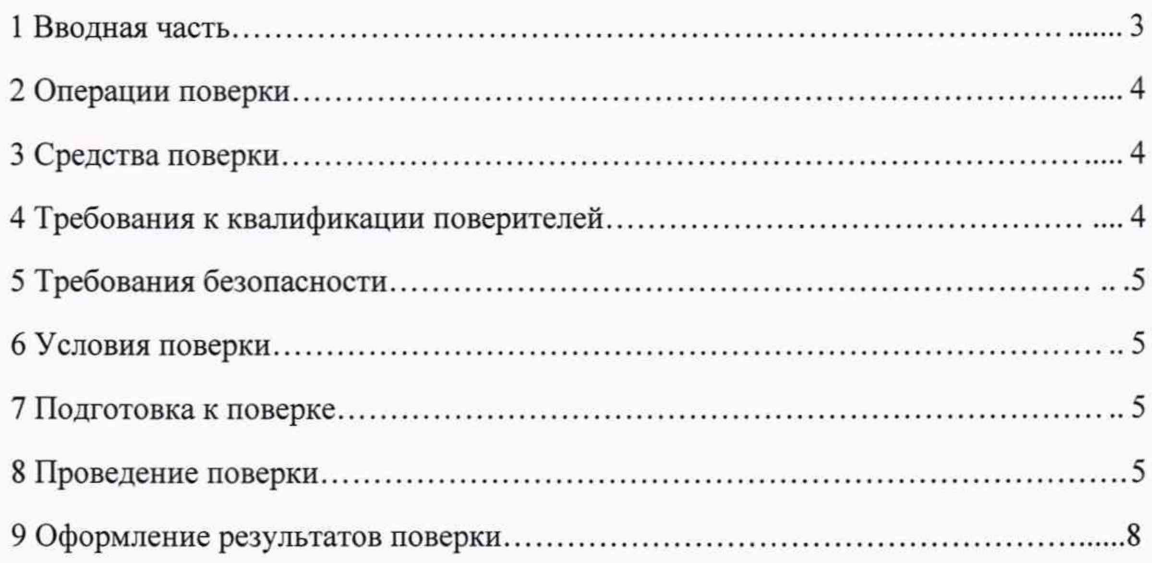

### 1 ВВОДНАЯ ЧАСТЬ

1.1 Настоящая методика поверки распространяется на комплексы программнотехнические «Молния-100» (далее - ПТК) и устанавливает методику их первичной и периодической поверок.

1.2 На первичную поверку следует предъявлять ПТК до ввода в эксплуатацию и после ремонта.

1.3 На периодическую поверку следует предъявлять ПТК в процессе эксплуатации и/или хранения.

1.4 Допускается проведение поверки отдельных измерительных каналов и (или) отдельных автономных блоков из состава ПТК в соответствии с заявлением владельца СИ с обязательным указанием в свидетельстве о поверке информации об объеме проведенной поверки.

1.5 Интервал между поверками в процессе эксплуатации и хранения устанавливается потребителем с учетом условий и интенсивности эксплуатации, но не реже одного раза в 4 года.

1.6 Основные ПТК метрологические характеристики приведены  $\mathbf{B}$ таблицах 1-2.

Таблица 1 - Метрологические характеристики ПТК шкафных исполнений У1 и У3 с модулем **MBA** 

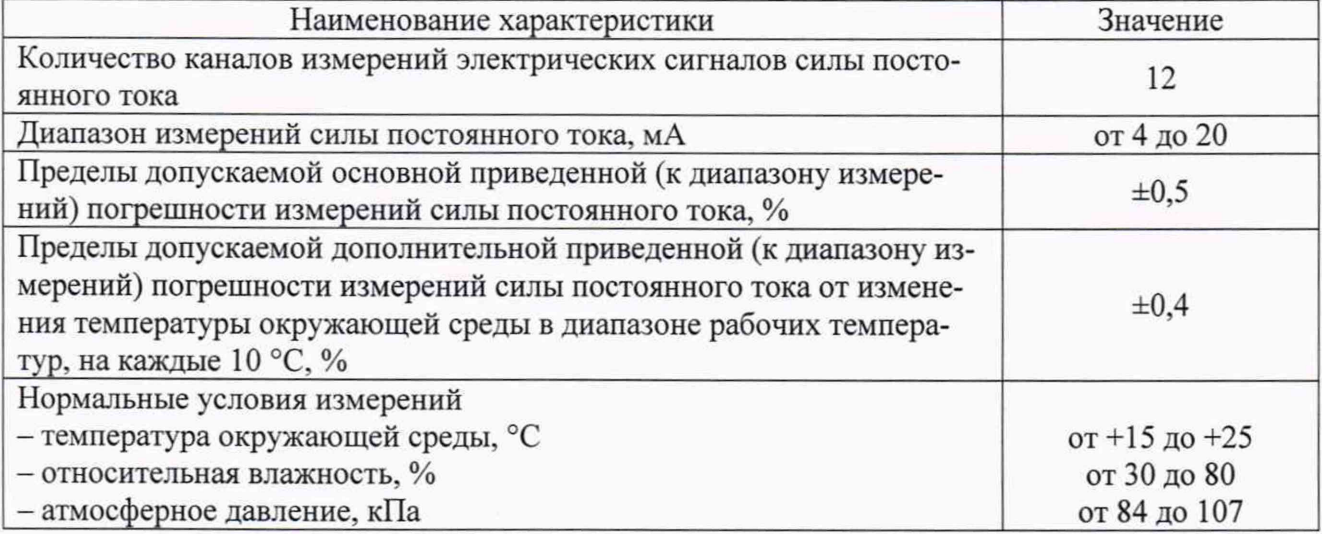

Таблица 2 - Метрологические характеристики ПТК модульного исполнения БИП

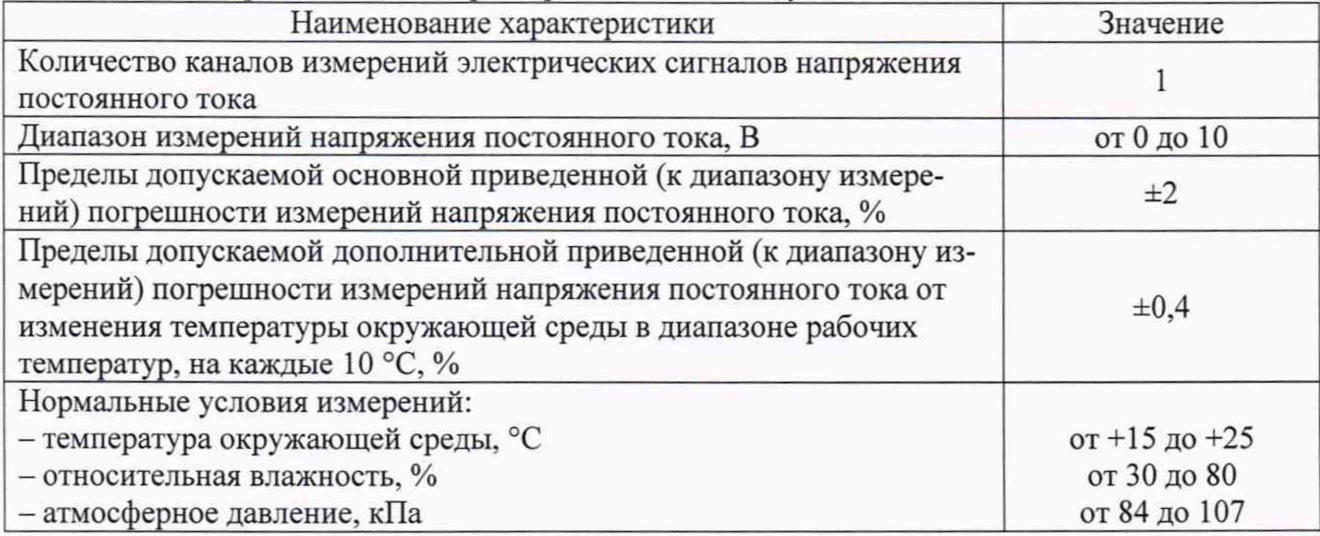

### **2 ОПЕРАЦИИ ПОВЕРКИ**

2.1 При проведении поверки выполняют операции, указанные в таблице 3.

Таблица 3 - Операции поверки

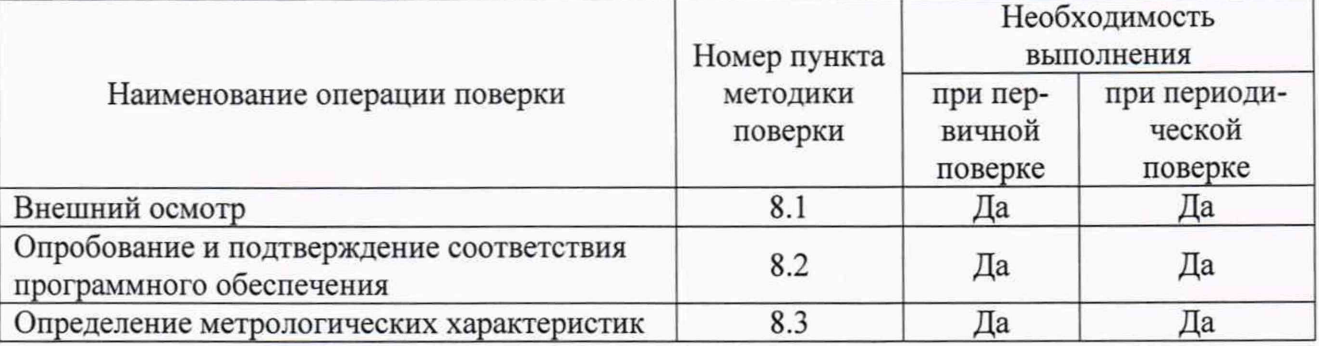

2.2 Последовательность проведения операций поверки обязательна.

2.3 При получении отрицательного результата в процессе выполнения любой из операций поверки ПТК бракуют и его поверку прекращают.

### 3 СРЕДСТВА ПОВЕРКИ

3.1 При проведении поверки рекомендуется применять средства поверки, приведённые в таблице 4.

3.2 Применяемые средства поверки должны быть исправны, средства измерений поверены и иметь действующие документы о поверке.

3.3 Допускается применение аналогичных средств поверки, обеспечивающих определение метрологических характеристик, поверяемых средств измерений с требуемой точностью.

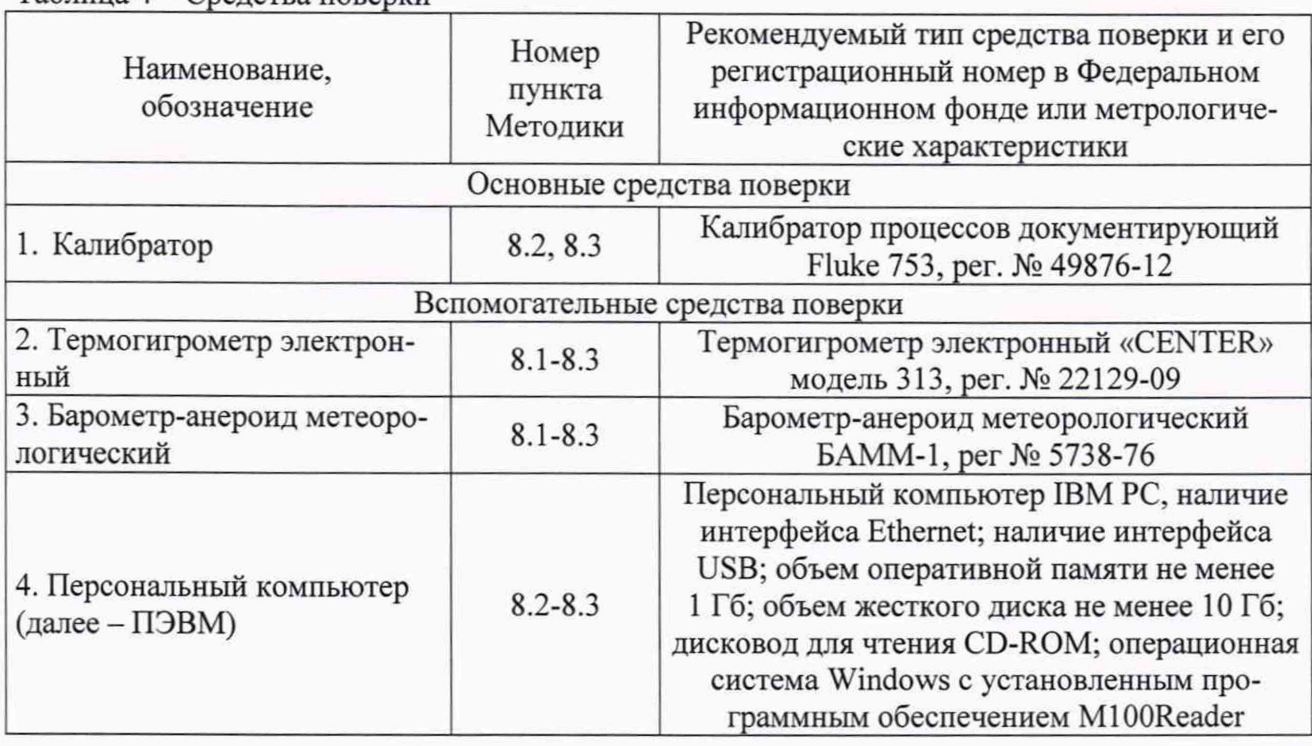

 $Ta6$ лица  $4 - C$ редства поверки

### 4 ТРЕБОВАНИЯ К КВАЛИФИКАЦИИ ПОВЕРИТЕЛЕЙ

4.1 К проведению поверки допускаются лица, изучившие настоящую методику, эксплуатационную документацию на ПТК и средства поверки, прошедшие проверку знаний правил техники безопасности и эксплуатации электроустановок с напряжением до 1000 В и имеющие группу по электробезопасности не ниже III.

4.2 К проведению поверки допускаются лица, являющиеся специалистами органа метрологической службы, юридического лица или индивидуального предпринимателя, аккредитованного на право поверки, непосредственно осуществляющие поверку средств измерений.

#### 5 ТРЕБОВАНИЯ БЕЗОПАСНОСТИ

5.1 При проведении поверки должны быть соблюдены требования безопасности, установленные ГОСТ 12.3.019-80, «Правилами техники безопасности, при эксплуатации электроустановок потребителей», «Межотраслевыми правилами по охране труда (правилами безопасности) при эксплуатации электроустановок». Также должны быть соблюдены требования безопасности, изложенные в эксплуатационных документах на ПТК и применяемые средства поверки.

5.2 Средства поверки, которые подлежат заземлению, должны быть надежно заземлены. Подсоединение зажимов защитного заземления к контуру заземления должно производиться ранее других соединений, а отсоединение - после всех отсоединений.

#### 6 УСЛОВИЯ ПОВЕРКИ

6.1 При проведении поверки должны соблюдаться следующие условия:

- температура окружающего воздуха от +15 до +25 °С;
- относительная влажность воздуха от 30 до 80 %;
- атмосферное давление от 84 до 107 кПа.

6.2 Для контроля температуры окружающей среды и относительной влажности воздуха использовать термогигрометр электронный «CENTER» модель 313.

Для контроля атмосферного давления использовать барометр-анероид метеорологический БАММ-1.

#### 7 ПОДГОТОВКА К ПОВЕРКЕ

7.1 Перед проведением поверки необходимо выполнить следующие подготовительные работы:

- провести технические и организационные мероприятия по обеспечению безопасности проводимых работ в соответствии с действующими положениями ГОСТ 12.2.007.0-75;

- выдержать ПТК в условиях окружающей среды, указанных в п. 6.1, не менее 4 ч, если он находился в климатических условиях, отличающихся от указанных в п. 6.1;

<span id="page-4-0"></span>- подготовить к работе средства измерений, используемые при поверке, в соответствии с руководствами по их эксплуатации.

#### 8 ПРОВЕДЕНИЕ ПОВЕРКИ

8.1 Внешний осмотр

При проведении внешнего осмотра ПТК проверить:

- крепление разъемов, штепселей, гнезд, зажимов для подключения внешних цепей;

- отсутствие следов обугливания изоляции внешних токоведущих частей;

- отсутствие механических повреждений наружных частей ПТК;

- наличие эксплуатационной документации на ПТК (в соответствии с комплектностью, указанной в описании типа).

Результат внешнего осмотра считается положительным, если соблюдены вышеупомянутые требования.

8.2 Опробование и подтверждение соответствия программного обеспечения

Опробование и подтверждение соответствия программного обеспечения (далее - ПО) проводить в следующей последовательности:

1) собрать схему согласно рисунку 1;

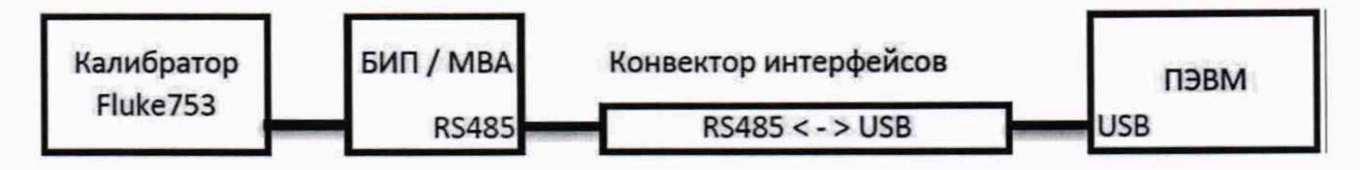

Рисунок 1 - Схема подключения для опробования и подтверждения соответствия программного обеспечения

2) запустить на ПЭВМ программу MIOOReader;

3) в открывшейся вкладке на экране ПЭВМ зафиксировать идентификационное наименование и номер версии ПО;

4) подготовить модуль БИП или модуль MBA (в зависимости от исполнения ПТК) и калибратор процессов документирующий Fluke 753 (далее - калибратор) согласно их эксплуатационной документации;

5) подключить модуль БИП или модуль MBA (в зависимости от исполнения ПТК) к источнику питания постоянного тока;

6) выбрать COM-порт, указать тип модуля (MBA или БИП, в зависимости от исполнения ПТК), нажать кнопку Открыть;

7) с калибратора подать сигнал силы или напряжения постоянного тока, в зависимости от типа модуля, находящийся в пределах диапазона измерений;

8) сравнить показания на калибраторе и на экране ПЭВМ.

Результат опробования и подтверждения соответствия программного обеспечения считается положительным, если на экране ПЭВМ отображаются значения силы или напряжения постоянного тока, близкие к значениям, воспроизведенным калибратором, а идентификационное наименование и номер версии ПО, считанные с экрана ПЭВМ, соответствуют данным, указанным в описании типа.

8.3 Определение метрологических характеристик

8.3.1 Определение основной приведенной (к диапазону измерений) погрешности измерений силы постоянного тока по измерительным каналам модуля MBA для ПТК шкафных исполнений У1 и УЗ проводить с помощью калибратора в следующей последовательности:

1) собрать схему согласно рисунку 2;

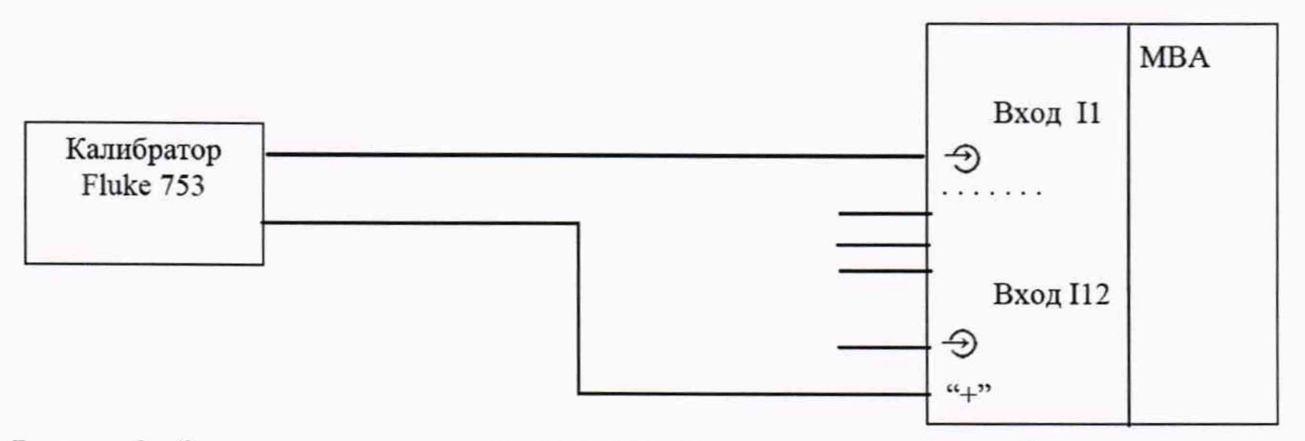

Рисунок 2 - Схема подключения для определения погрешности измерений силы постоянного тока по измерительным каналам модуля MBA для ПТК шкафных исполнений У1 и УЗ

2) запустить на ПЭВМ программу MIOOReader;

3) подготовить модуль MBA и калибратор согласно их эксплуатационной документации;

4) подключить модуль MBA к источнику питания постоянного тока;

5) выбрать СОМ-порт, указать тип модуля (МВА), нажать кнопку Открыть;

6) с калибратора последовательно воспроизвести значения силы постоянного тока, равные 0-5%, 20-30 %, 40-60 %, 70-80 %, 95-100 % от диапазона измерений;

7) считать с ПЭВМ измеренные модулем МВА значения силы постоянного тока;

8) рассчитать значения основной приведенной (к диапазону измерений) погрешности измерений силы постоянного тока по измерительному каналу модуля МВА по формуле:

$$
\gamma I = \frac{I_{\text{H3M}} - I_{\text{s}}}{I_{\text{Bepx}} - I_{\text{H3M}}} \cdot 100
$$
\n(1)

где I<sub>изм</sub> - значение силы постоянного тока, измеренное модулем MBA, мА;  $I_3$  – значение силы постоянного тока, воспроизведенное калибратором, мА;  $I_{\text{sepx}}$  - верхний предел диапазона измерений силы постоянного тока, мА; I<sub>ниж</sub> - нижний предел диапазона измерений силы постоянного тока, мА.

9) повторить пункты 6)-8) для каждого измерительного канала модуля МВА.

Результат проверки считать положительным, если полученные значения основной приведенной (к диапазону измерений) погрешности измерений силы постоянного тока по измерительным каналам модуля MBA не превышают  $\pm 0.5$  %.

8.3.2 Определение основной приведенной (к диапазону измерений) погрешности измерений напряжения постоянного тока по измерительному каналу модуля БИП для ПТК модульного исполнения БИП проводить с помощью калибратора в следующей последовательности:

1) собрать схему согласно рисунку 3;

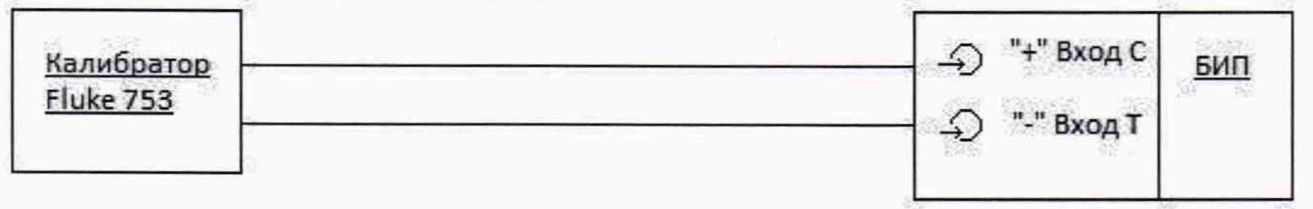

Рисунок 3 - Схема подключения для определения погрешности измерений напряжения постоянного тока по измерительному каналу модуля БИП для ПТК модульного исполнения БИП

2) запустить на ПЭВМ программу M100Reader;

3) подготовить модуль БИП и калибратор согласно их эксплуатационной документации;

4) подключить модуль БИП к источнику питания постоянного тока;

5) выбрать СОМ-порт, указать тип модуля (БИП), нажать кнопку Открыть;

6) с калибратора последовательно воспроизвести значения напряжения постоянного тока, равные 0-5%, 20-30 %, 40-60 %, 70-80 %, 95-100 % от диапазона измерений;

7) считать с ПЭВМ измеренные модулем БИП значения напряжения постоянного тока;

8) рассчитать значения основной приведенной (к диапазону измерений) погрешности измерений напряжения постоянного тока по измерительному каналу модуля БИП по формуле:

$$
\gamma U = \frac{U_{\text{H3M}} - U_{\text{s}}}{U_{\text{sepx}} - U_{\text{H3M}}} \cdot 100\tag{2}
$$

где  $U_{H3M}$  – значение напряжения постоянного тока, измеренное модулем БИП, В;  $U_3$  - значение напряжения постоянного тока, воспроизведенное калибратором, В;  $U_{\texttt{bepx}}$  - верхний предел диапазона измерений напряжения постоянного тока, В;

 $U_{\text{HHK}}$  - нижний предел диапазона измерений напряжения постоянного тока, В.

Результат проверки считать положительным, если полученные значения основной приведенной (к диапазону измерений) погрешности измерений напряжения постоянного тока по измерительному каналу модуля БИП не превышают *±2* %.

#### 9 ОФОРМЛЕНИЕ РЕЗУЛЬТАТОВ ПОВЕРКИ

<span id="page-7-0"></span>9.1 Положительные результаты поверки ПТК оформляют свидетельством о поверке по форме, установленной в документе «Порядок проведения поверки средств измерений, требования к знаку поверки и содержанию свидетельства о поверке», утвержденному приказом Минпромторга России от 2 июля 2015 г. № 1815, и нанесением знака поверки.

9.2 Знак поверки наносится на корпус ПТК, на свидетельство о поверке и (или) в паспорт.

9.3 При отрицательных результатах поверки ПТК не допускается к применению до выяснения причин неисправностей и их устранения. После устранения обнаруженных неисправностей проводят повторную поверку, результаты повторной поверки - окончательные.

9.4 Отрицательные результаты поверки ПТК оформляют извещением о непригодности по форме, установленной в документе «Порядок проведения поверки средств измерений, требования к знаку поверки и содержанию свидетельства о поверке», утвержденному приказом Минпромторга России от 2 июля 2015 г. № 1815, свидетельство о предыдущей поверке аннулируют, а ПТК не допускают к применению.

Технический директор ООО «ИЦРМ»

Инженер I категории ООО «ИЦРМ»

HABON М. С. Казаков М. М. Хасанова

8